# **LENTOPALLON VIRALLISEN PIENEN PÖYTÄKIRJAN TÄYTTÖOHJEET**

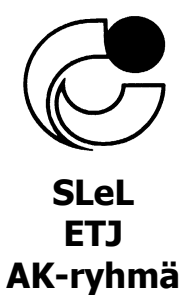

14.9.2014

Suomen Lentopalloliiton ja sen alueiden järjestämissä sarjoissa käytetään kansainvälistä pelijärjestelmää eli pelataan ns. "juoksevin pistein". Pelitapahtumien merkitsemisessä pyritään noudattamaan mahdollisimman paljon samoja periaatteita kuin "ison pöytäkirjan" täyttämisessä, mutta esim. aloituskierrosruudukkoa ei ole eikä pistetilanteita merkitä pelaajavaihdossa.

## **I. ENNEN OTTELUA TÄYTÖT KIRJURIN TOIMESTA**

Tarkista, että pelattavaa ottelua koskevat rivit ja ruudut on täytetty oikein. Jos näin ei ole, täytä ne seuraavasti:

- Sarja 2, 3, 4, 5, D, ... ...
- 
- Miehet, Pojat, Naiset, Tytöt rasti ao. kohtaan
- 
- 
- 
- 
- 
- 
- Lohko 1, 2, jne.
	-
- Ottelunumero <sup>-</sup> löytyy tulospalvelusivulta, netistä
- Pelipaikka koulun, liikuntasalin tms. nimi
- Päivämäärä ottelun päivämäärä
- Pelipaikkakunta kunnan / kaupungin nimi
- Aika<br>- A KOTIJOUKKUE kelloaika otteluohjelman mukaisesti<br>- A KOTIJOUKKUE kotijoukkueen nimi täydellisenä
	- kotijoukkueen nimi täydellisenä
- B VIERASJOUKKUE vierasjoukkueen nimi täydellisenä
- "JOUKKUEET"-osaan
	- kirjoita joukkueiden nimilyhenteet otteluohjelman mukaisesti
	- kirjoita "No ja pelaajat"-sarakkeisiin molempien joukkueiden pelaajien numerot sekä koko etunimen ja sukunimen
	- ympyröi molempien joukkueiden kapteenien numerot
	- kirjoita mahdollisten Liberopelaajien numerot ja nimet vain niille varatuille omille, "LIBEROPELAAJAT ("L")" riveille
	- "JOUKKUEEN JOHTO"-osaan kirjoita
	- PV = päävalmentajan nimi
	- $\bullet$  AV = apuvalmentajan nimi
		- jos joukkueella on kaksi apuvalmentajaa, niin kirjoita nimet AV- riville "/" -merkillä erotettuna.
	- $\bullet$  H = huoltajan nimi
	- J = joukkueen jäsenen nimi
	- ottelun alettua em. kohtiin ei saa tehdä enää muutoksia
- "ALLEKIRJOITUKSET"-osaan
	- tulee kapteenien allekirjoitukset arvonnan ja em. varmistamisen jälkeen
	- tulee valmentajien allekirjoitukset arvonnan ja em. varmistamisen jälkeen
- "Luettelointi tarkastettu"-merkintä
	- tuomari tarkastaa pelaajaluetteloinnin sarjamääräysten mukaisesti. Jos luetteloinnissa on huomauttamista, tuomari (tai kirjuri tuomarin ohjeiden mukaisesti) kirjaa tiedot "Huomautukset"-kohtaan. Tarkistuksen jälkeen tuomari (tai kirjuri tuomarin luvalla) merkitsee rastin (X) "Luetteloinnin tarkistus"-kohtaan
- "HYVÄKSYNNÄT"-osaan kirjoita
	- kohtaan "1" päätuomarin nimi, kortin luokka ja numero (I lk:n tuomareilla luokan lisäksi numero, jonka SLeL on antanut tuomareille)
	- kohtaan "2" mahdollisen verkkotuomarin nimi kuten edellä
	- kiriurin nimi
	- Rajatuomarit, kohtaan "1" kirjoitetaan kirjurista vasemmalla ja kohtaan "2" kirjurista oikealla toimivan rajatuomarin nimi
	- Kaikkien em. henkilöiden nimet kirjoitetaan kokonaan (etunimi ja sukunimi)

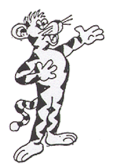

Kapteenin ja valmentajan allekirjoitettua pöytäkirjan siihen voi vielä tietyin ehdoin, joukkueen vaatimuksesta lisätä seuran pelaajaluettelointitulosteessa esiintyvän, mutta ottelun pöytäkirjasta puuttuvan pelaajan ennen ottelun alkua (sarjamäär. 10.3.)

Arvonnan jälkeen kirjurin tulee saada tieto tuomarilta kumpi joukkue suorittaa ensimmäisen aloituksen. Merkitse rasti (X) aloittavan joukkueen eräkohtaisen sarakkeen kohtaan "A". Vastaavasti merkitse rasti (X) vastaanottavan joukkueen kohtaan "V".

#### - **Aloitusjärjestys**

 Merkitse joukkueen aloitusjärjestys järjestysnumeroilla varustettuihin ruutuihin. Otteluissa, joissa on kaksi tuomaria, käytetään aloitusjärjestyslipukkeita. Esim. harrastesarjoissa kirjuri voi merkitä aloitusjärjestyksen kentältä ennen erän alkua.

#### **II. OTTELUN AIKANA**

- Merkitse pelin todellinen alkamisaika "Erä alkoi" -ruutuun
- Merkitse saavutetut pisteet siten, että joukkueen pistesarakkeessa vinoviivoituksen (/ ja \) suunta muuttuu jokaisen suoritetun kiertovaihdon jälkeen.
- Pelaajavaihdossa merkitse numeroidun ruudun (vaihtoontuleva pelaaja) oikealla puolella olevaan ruutuun kentälle tulevan vaihtopelaajan numero. Kun vaihtopelaaja vaihdetaan pois kentältä, ympyröi hänen numeronsa (O).
- Loukkaantumistilanteissa, kun säännönmukainen vaihto ei ole mahdollinen
	- Merkitse poikkeuksellinen vaihto "HUOMAUTUKSET" osaan ("Loukkaantuminen, A, no 11, Pekka Pelaaja, 3. erä, 11-8").
	- Kirjoita eräruudukkoon loukkaantuneen pelaajan numeron jälkeen "kauttaviiva" ("/") ja sen jälkeen tilalle vaihdetun pelaajan numero.
	- Poikkeuksellista vaihtoa ei lasketa sääntömääräiseksi vaihdoksi, mutta se tulee merkitä pöytäkirjaan, "TULOKSET"-sarakkeeseen, osana erän ja koko ottelun pelaajavaihtojen kokonaismäärää.
- Kun joukkue käyttää aikalisiä, merkitse pelitilanne aikalisäsarakkeeseen "T", aikalisän ottaeen joukkueen pisteet ensin mainittuna.

### **III. RIKKEIDEN (RANGAISTUSTEN / VIIVYTYSTEN) MERKITSEMINEN**

### **Rikkeet/rangaistukset ovat ottelukohtaisia**

- Merkitse alaosan vasempaan "RANGAISTUKSET"-ruudukkoon rangaistun pelaajan numero tai tehtävän / toimen mukaiset alkukirjaimet, kuten ne ovat oikean alaosan "JOUKKUEET / JOUKKUEEN JOHTO"-ruudukossa,
- henkilökohtaisiksi käyttäytymisrikkeiksi vastaavissa sarakkeissa:
	- $\bullet$  "V" = varoitus,
	- $"R" =$  rangaistus,
	- "PE" = poistoksi erän ajaksi ja
	- "PO" = poistoksi ottelun ajaksi.
	- Kirjoita "A" tai "B" joukkueiden sarakkeeseen osoittamaan joukkuetta ja
	- erän numero sekä
	- pistetilanne rangaistushetkellä rangaistun joukkueen pisteet ensin mainittuna
	- Ympyröi (O) "PISTEET"-sarakkeessa piste (pisteet), joka (jotka) on saatu pelaajan (tai PV/AV/AV1/AV2/H/J) rankaisemisesta (sarake "R").

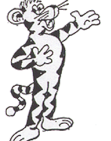

- Viivytysrikkeet
	- Kirjaa viivytysrikkeet pöytäkirjan vasempaan alaosaan "RANGAISTUKSET"-ruudukkoon "V"-kirjaimella (= viivytys):
		- **Viivytysvaroitus**: "V"-sarakkeeseen (keltainen kortti rannetta vasten)
		- **Viivytysrangaistus:** "R"-sarakkeeseen (punainen kortti rannetta vasten)
	- Merkitse "A" tai "B" joukkueiden sarakkeeseen osoittamaan joukkuetta ja
	- erän numero sekä
	- pistetilanne rangaistushetkellä rangaistun joukkueen pisteet ensin mainittuna
	- Viivytysrangaistuksen seurauksena vastapuolelle annetaan piste ja aloitus. Ympyröi asianomainen piste (O) "PISTEET"-sarakkeessa
	- **Virheellinen katkopyyntö**
		- Merkitse tuomarin eväämä joukkueen virheellinen katkopyyntö "RAN-GAISTUKSET"-ruudukkoon rastilla (X) virheen tehneen joukkueen (A tai B) "Virheellinen katkopyyntö"-ruutuun

## **IV. ERÄN PÄÄTYTTYÄ**

- Sulje pistesarakkeet
	- Vedä viimeisen saavutetun pisteen jälkeen poikkiviiva ja siitä alaspäin "tiimalasi", molemmissa sarakkeissa erikseen.
- Jätä pelattujen erien käyttämättä jääneet aikalisät tyhjäksi.
- Merkitse joukkueen erässä saavuttama pistemäärä "TULOKSET"-sarakkeeseen.
- Merkitse "TULOKSET"-sarakkeeseen myös
	- erän kesto,
	- joukkueille myönnettyjen vaihtojen, aikalisien ja pelaajavaihtojen lukumäärä - mikäli niitä ei ole, sarakeeseen merkitään 0
	- Kirjoita "EV" (erävoitot)-sarakkeeseen jokaisen pelatun erän kohtaan numeron 1 voittaneen joukkueen puolelle. Kirjoita hävinneen joukkueen puolelle 0.
	- Merkitse "Yhteensä" ruutuihin kummankin joukkueen kaikissa pelatuissa erissä suorittamien tapahtumien määrän (T, PV, EV, Pisteet)
	- Merkitse sen jälkeen ottelun alkamis- ja päättymisaika kahteen vastaavaan ruutuun ja merkitse ottelun todellinen kesto oikeanpuoleiseen osaan.
		- ottelun kestoksi merkitään ottelun kokonaisaika sisältäen erätauot

# **V. OTTELUN PÄÄTYTTYÄ**

- Jätä pelaamatta jääneiden erien ruudut tyhjäksi TULOKSET-sarakkeessa
- Kirjoita "VOITTAJA"-ruutuun voittajajoukkueen nimilyhenne
	- Merkitse voittaneen joukkueen erävoitot ensiksi.
- Merkitse rasti (X) "Tulos ilmoitettu tulospalveluun"-kohtaan, kun järjestäjä on lähettänyt tuloksen tulospalveluun.
- Mahdolliset huomautukset ja vastalauseet merkitään pöytäkirjan "HUOMAUTUKSET"-osaan
- Lopuksi "HYVÄKSYNTÄ"-ruudukkoon kuitataan allekirjoitukset seuraavassa järjestyksessä:
	- kiriuri
	- joukkueiden kapteenit
	- verkkotuomari
	- päätuomari ja hän SULKEE "HUOMAUTUS"-sarakkeen

**Huom**.! Päätuomari postittaa pöytäkirjan sarjamääräysten mukaisesti

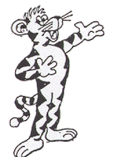